# PROGRAMMING WITH MATLAB

DR. AHMET AKBULUT

# **OVERVIEW**

WEEK I

# What is MATLAB®?

#### A powerful software tool:

- Scientific and engineering computations
- Signal processing
- Data analysis and visualization
- Physical system modeling
- Testing of engineering designs

#### The Default MATLAB Desktop Layout

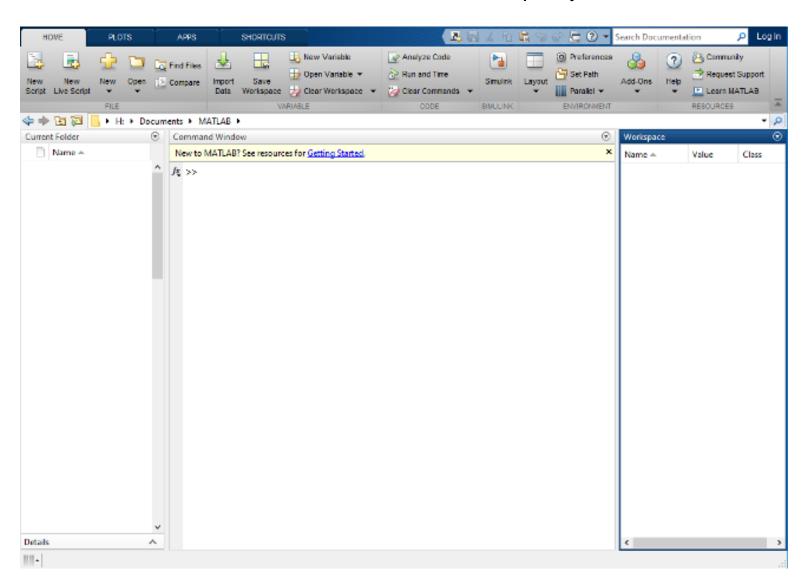

#### ENTERING COMMANDS AND EXPRESSIONS

- The Command window is where you type MATLAB commands following the prompt: >>
- The Workspace window shows the variables you created in the current session
- MATLAB preserves your previously entered commands and expressions
- Use the up arrow key to scroll back
- Use the down-arrow key to scroll forward
- Press the Enter key to execute the command

## ARITHMETIC OPERATIONS

| Operator | Operation                                     | MATLAB expression |
|----------|-----------------------------------------------|-------------------|
| +        | Addition : x + y                              | x + y             |
| -        | Subtraction : x - y                           | x - y             |
| /        | Right division : $x / y = \frac{x}{y}$        | x / y             |
| \        | Left division : $x \setminus y = \frac{y}{x}$ | x\y               |
| *        | Multiplication : xy                           | x * y             |
| ^        | Exponentiation : x <sup>y</sup>               | x ^ y             |

## ORDER OF OPERATIONS

| Precedence | Operation                                                                                                    |
|------------|----------------------------------------------------------------------------------------------------|
| First      | Complete all calculations inside parenthesis or brackets using the precedent rules below (starting with the innermost pair) |
| Second     | Exponentiation (left to right)                                                                                              |
| Third      | Multiplication and division with equal precedence (left to right)                                                           |
| Fourth     | Addition and subtraction with equal precedence (left to right)                                                              |

#### Some examples:

```
>> 7 + 2*11
ans =
  29
>> (7 + 2)*11
ans =
  99
>> 3*2^4+5
ans =
  53
>> (3*2)^4+5
ans =
    1301
```

## WORK SESSION MANAGEMENT

| Command                   | Description                                   |
|---------------------------|-----------------------------------------------|
| clear                     | removes all variables from memory             |
| clear variableA variableB | removes the variables variableA and variableB |
| clc                       | clears the command window                     |
| who                       | lists variables in memory                     |
| · ,                       | semicolon, suppresses screen printing         |
| • • • •                   | ellipsis, continues a line                    |

### BUILT-IN VARIABLES AND CONSTANTS

| Variable/constant | Description                                  |
|-------------------|----------------------------------------------|
| pi                | the number π (3.14159)                       |
| i, j              | the complex number $(\sqrt{-1})$             |
| eps               | The accuracy of floating point precision     |
| Inf               | infinity                                     |
| NaN               | not a number (an undefined numerical result) |
| ans               | variable containing the most recent answer   |

### **COMMENTS**

- The comment symbol (%)
- MATLAB ignores everything to the right of this symbol:

```
>> % Here is a comment
```

 $>> x = 10^{-1}$  % and one more comment

**X** =

0.1000

### **VARIABLES**

Create your own variables:

```
>> radius = 2.5 % variable, radius is created, the value 2.5 is stored in the variable radius = 2.5000
>> area = pi * radius^2 area = 19.6350
```

### STRINGS (TEXT VARIABLES)

```
>> day = 'Friday'
day =
Friday
```

To enter a string put single quotes around it

#### To display variables

Type the name of the variable at the command prompt:

```
>> area
area =
   19.6350
or
• Use disp function:
>> disp('The value of day is:'); disp(day)
The value of day is:
Friday
```

#### NAMING RULES FOR VARIABLES

- Variable names must begin with a letter
- Names can include any combinations of letters, numbers, and underscores
- Avoid the following names: i, j, pi, and all built-in MATLAB® function names such as length, size, plot, sin, log, ...
- MATLAB® is case sensitive. The variable name X is different than the variable name X
- Do not give a script file the same name as a variable

### SOME MATLAB® MATH FUNCTIONS

| Function                                 | MATLAB syntax                                 |
|------------------------------------------|-----------------------------------------------|
| cosine : (cosx)                          | cos(x), x in radians or cosd(x), x in degrees |
| sine : (sinx)                            | sin(x), or $sind(x)$                          |
| tangent : (tanx)                         | tan(x), or tand(x)                            |
| arc cosine : (cos <sup>-1</sup> x)       | acos(x), or acosd(x)                          |
| arc tangent: (tan-1x)                    | atan(x), or atand(x)                          |
| exponential: (e <sup>x</sup> )           | exp(x)                                        |
| square root : $(\sqrt{x})$               | sqrt(x)                                       |
| natural log: lnx, (base e)               | log(x)                                        |
| logarithm: log <sub>10</sub> x (base 10) | log10(x)                                      |

### COMPLEX NUMBER OPERATIONS

```
A complex number, a = 3 + 5i is entered as follows (an asterisk is not needed between i and 5):
>> a = 3 + 5i
a =
 3.0000 + 5.0000i
   But, and asterisk is need with a variable (b = 7i*a):
>> b = 7i*a
b =
-35.0000 +21.0000i
Try this:
>> 5/3i % 5/(3i)
ans =
 0.0000 - 1.6667i
and:
>> 5/3*i % (5/3)i
ans =
```

0.0000 + 1.6667i

#### MATLAB HELP FUNCTIONS

- The help command provides information about a function. (help functionname)
- Type help sqrt at the command window
- Displays in the Command window a description of the function sqrt.
- This only works if you know the name of the function
- lookfor subject: Looks for the string subject of the help text of all m-files found on matlabpath and displays that text
- doc functionname: Opens the Help Browser to the reference page for the specified function functionname